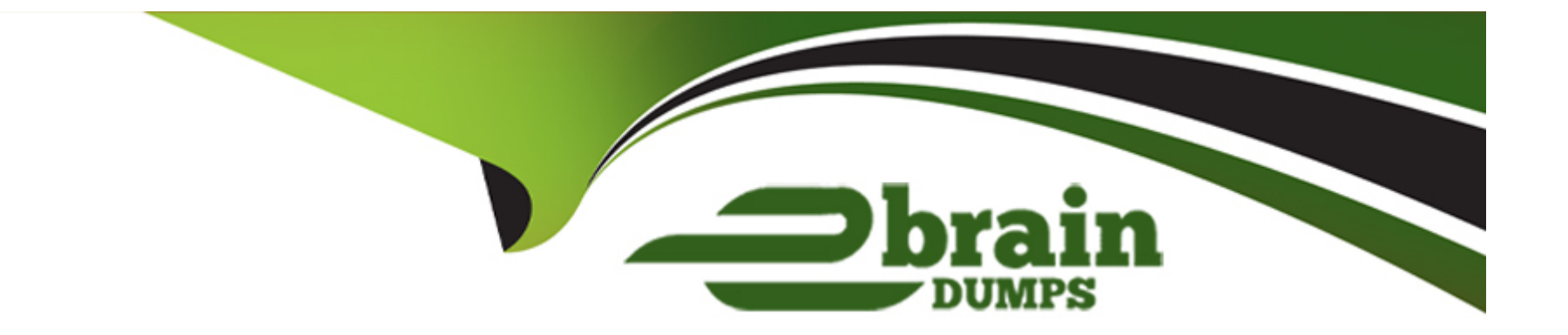

# **Free Questions for C\_TS452\_2022 by ebraindumps**

# **Shared by Barlow on 15-04-2024**

**For More Free Questions and Preparation Resources**

**Check the Links on Last Page**

# **Question 1**

#### **Question Type: MultipleChoice**

You use quota arrangements. You include a new supplier in an existing quota system. How can you ensure that the new supplier is considered as if they had been part of the quota arrangement from the beginning?

### **Options:**

- **A-** Manually update the quota
- **B-** Manually update the quota-allocated quantity
- **C-** Manually update the source list
- **D-** Manually update the quota base quantity

### **Answer:**

D

# **Explanation:**

The quota base quantity is the total quantity of a material that is to be procured over a certain period of time from various sources of supply. The quota arrangement specifies how this quantity is to be distributed among the sources of supply. If a new supplier is added to an existing quota arrangement, the quota base quantity must be updated to reflect the new situation. This way, the new supplier will be considered as if they had been part of the quota arrangement from the beginning. The other options do not ensure this, as they only affect the existing sources of supply or the source list. Reference: [SAP Help Portal], [SAP Community]

# **Question 2**

### **Question Type: MultipleChoice**

For which of the following transactions do you receive an error message if the automatic account determination is set up incorrectly? Note: There are 3 correct answers to this question.

### **Options:**

**A-** Material price change

- **B-** Purchasing info record price change
- **C-** Stock transfer posting between stock types
- **D-** Goods receipt into blocked stock
- **E-** Stock transfer between company codes

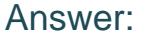

C, D, E

#### Explanation:

[The automatic account determination is used to assign the correct general ledger accounts for the inventory postings. If the account](https://www.sap.com/products/erp/s4hana/features/sourcing-procurement.html) [determination is set up incorrectly, the system will issue an error message when posting a transaction that affects the inventory value or](https://www.sap.com/products/erp/s4hana/features/sourcing-procurement.html) [quantity. The transactions C, D, and E are examples of such transactions, as they involve stock movements between different valuation](https://www.sap.com/products/erp/s4hana/features/sourcing-procurement.html) [areas, stock types, or company codes. The transactions A and B do not affect the inventory value or quantity, as they only change the](https://www.sap.com/products/erp/s4hana/features/sourcing-procurement.html) [material master data or the purchasing info record. Reference:SAP Help Portal,SAP Community](https://www.sap.com/products/erp/s4hana/features/sourcing-procurement.html)

# Question 3

### Question Type: MultipleChoice

You test the various options that SAP S/4HANA offers for stock transfers between two different plants within the same company code. Which of the following apply to stock transport orders? Note: There are 2 correct answers to this question.

# Options:

- A- You can post the goods receipt to blocked stock in the receiving plant.
- B- The material on the road is managed as stock in transit in the receiving plant.
- C- Two accounting documents are created at the time of goods issue posting one for each u plant.

D- You can post the goods issue from inspection stock in the supplying plant.

### Answer:

A, B

### Explanation:

Stock transport orders are documents that are used to request the transfer of materials from one plant to another within the same company code. Some features of stock transport orders are:

You can post the goods receipt to blocked stock in the receiving plant, which means that the materials are not available for use until they are released from the blocked stock.

The material on the road is managed as stock in transit in the receiving plant, which means that you can track the quantity and value of the materials that have left the supplying plant but have not yet arrived at the receiving plant.

[A scheduling agreement item is always plant-specific. You must specify a plant for each scheduling agreement item and you cannot](https://learning.sap.com/products/supply-chain-management/sourcing-and-procurement) [change it afterwards. Reference:SAP S/4HANA Sourcing and Procurement | SAP Learning, Course S4520, Unit 6, Lesson 1.](https://learning.sap.com/products/supply-chain-management/sourcing-and-procurement)

### Question Type: MultipleChoice

You want to use split valuation for your refurbishing process to differentiate between materials based on the condition of the material. What do you need to consider for the accounting data of your material?

### Options:

- A- For each possible valuation type, the price control must be moving average price .
- B- For each possible valuation type, the price control must be standard price.
- C- For the valuation area, the price control must be moving average price.
- D- For the valuation area, the price control must be standard price.

### Answer:

A

# Explanation:

[When using split valuation for your refurbishing process to differentiate between materials based on the condition of the material, you](https://learning.sap.com/products/supply-chain-management/sourcing-and-procurement) [must consider that for each possible valuation type, the price control must be moving average price \(MAP\). This means that each](https://learning.sap.com/products/supply-chain-management/sourcing-and-procurement)

[valuation type has its own moving average price that is updated after each goods receipt or invoice receipt. You cannot use standard](https://learning.sap.com/products/supply-chain-management/sourcing-and-procurement) [price for split valuation because it would not reflect the different values of the materials with different conditions. Reference:SAP](https://learning.sap.com/products/supply-chain-management/sourcing-and-procurement) [S/4HANA Sourcing and Procurement | SAP Learning, Course S4520, Unit 3, Lesson 2.](https://learning.sap.com/products/supply-chain-management/sourcing-and-procurement)

# Question 5

### Question Type: MultipleChoice

There are multiple company codes and plants in your SAP S/4HANA system.You have set the valuation area to plant level. How can you reduce the effort to configure account determination?

### Options:

- A- You can use the valuation grouping code to group together plants assigned to company codes  $\land$  with the same chart of accounts.
- B- You can use the valuation grouping code to group together plants assigned to company codes  $\land$  with different charts of accounts.
- C- You can use the account grouping code to group together plants assigned to company codes  $\land$  with the same chart of accounts.
- D- You can use the account grouping code to group together plants assigned to company codes with different charts of accounts.

#### Answer:

#### Explanation:

[You can use the valuation grouping code to group together plants assigned to company codes with the same chart of accounts. This](https://learning.sap.com/products/supply-chain-management/sourcing-and-procurement) [reduces the effort to configure account determination because you only need to maintain one set of valuation classes and account](https://learning.sap.com/products/supply-chain-management/sourcing-and-procurement) [assignments for each valuation grouping code instead of each plant. Reference:SAP S/4HANA Sourcing and Procurement | SAP](https://learning.sap.com/products/supply-chain-management/sourcing-and-procurement) [Learning, Course S4550, Unit 1, Lesson 1.](https://learning.sap.com/products/supply-chain-management/sourcing-and-procurement)

# Question 6

### Question Type: MultipleChoice

You want to manually post an initial entry of stock for a material in SAP S/4HAN

#### Options:

A- You want to enter both a quantity and an amount. How do you proceed? Note: There are 2 correct answers to this question.

A- On the SAP Fiori launchpad, use the Post Goods Receipt without Reference app.

B- On the SAP Fiori launchpad, use the Post Goods Movement app.

C- On the SAP Fiori launchpad, use the Manage Stock app.

D- In the SAP GUI, use transaction MIGO.

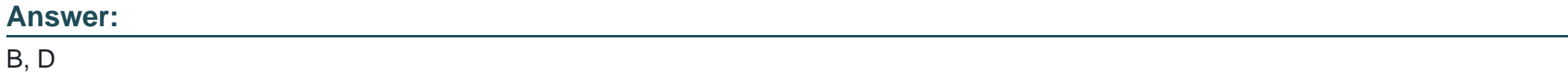

#### Explanation:

To manually post an initial entry of stock for a material in SAP S/4HANA, you can use the following options:

On the SAP Fiori launchpad, use the Post Goods Movement app, which allows you to post various types of goods movements such as goods receipts, goods issues, transfers, or returns. You can enter both a quantity and an amount for the initial entry of stock.

[In the SAP GUI, use transaction MIGO \(Goods Movement\), which is similar to the Post Goods Movement app but with a different user](https://learning.sap.com/products/supply-chain-management/sourcing-and-procurement) [interface. You can also enter both a quantity and an amount for the initial entry of stock. Reference:SAP S/4HANA Sourcing and](https://learning.sap.com/products/supply-chain-management/sourcing-and-procurement) [Procurement | SAP Learning, Course S4510, Unit 2, Lesson 1.](https://learning.sap.com/products/supply-chain-management/sourcing-and-procurement)

# Question 7

Question Type: MultipleChoice

Which of the following assignments can you configure? Note: There are 2 correct answers to this question.

### Options:

- A- The allowed item categories for each account assignment category
- B- The allowed account assignment categories for each item category
- C- The allowed account assignment categories for each document type
- D- The allowed item categories for each document type

# Answer:

B, D

# Explanation:

You can configure the following assignments:

The allowed account assignment categories for each item category, which determine whether you can assign a purchase requisition or purchasing document item to an account assignment object such as cost center, order, project, or asset.

[The allowed item categories for each document type, which determine whether you can use a specific item category in a purchase](https://learning.sap.com/products/supply-chain-management/sourcing-and-procurement) [requisition or purchasing document with a certain document type. Reference:SAP S/4HANA Sourcing and Procurement | SAP Learning,](https://learning.sap.com/products/supply-chain-management/sourcing-and-procurement) [Course S4520, Unit 3, Lesson 2.](https://learning.sap.com/products/supply-chain-management/sourcing-and-procurement)

# **Question 8**

### **Question Type: MultipleChoice**

How can you completely block a material for procurement in a plant? Note: There are 2 correct answers to this question.

### **Options:**

- **A-** Create an entry in the source list with a blocking indicator and NO supplier
- **B** Create a quota arrangement entry with a quantity of zero
- **C-** Use a relevant plant-specific material status in the material master
- **D-** Create a blocking entry in the supplier master record

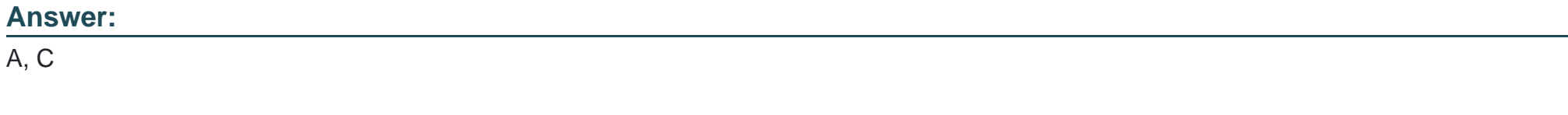

# **Explanation:**

To completely block a material for procurement in a plant, you can use the following methods:

Create an entry in the source list with a blocking indicator and NO supplier, which means that you prevent the system from finding any valid source of supply for the material in the plant.

[Use a relevant plant-specific material status in the material master, which means that you restrict the procurement transactions that are](https://learning.sap.com/products/supply-chain-management/sourcing-and-procurement) [allowed for the material in the plant. For example, you can use material status 01 \(Procurement blocked\) to block all procurement](https://learning.sap.com/products/supply-chain-management/sourcing-and-procurement) [transactions. Reference:SAP S/4HANA Sourcing and Procurement | SAP Learning, Course S4520, Unit 3, Lesson 2.](https://learning.sap.com/products/supply-chain-management/sourcing-and-procurement)

To Get Premium Files for C\_TS452\_2022 Visit

[https://www.p2pexams.com/products/c\\_ts452\\_20](https://www.p2pexams.com/products/C_TS452_2022)22

For More Free Questions Visit [https://www.p2pexams.com/sap/pdf/c-ts452-202](https://www.p2pexams.com/sap/pdf/c-ts452-2022)2